# ZABBIX

# Enterprise User Management and Provisioning in Zabbix

**Kaspars Mednis** 

Training project manager

### Enterprise requirements

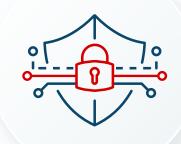

Security - authenticate in a safe way

Granularity - assign different access rights and roles

Automation - use only a single system for authentication

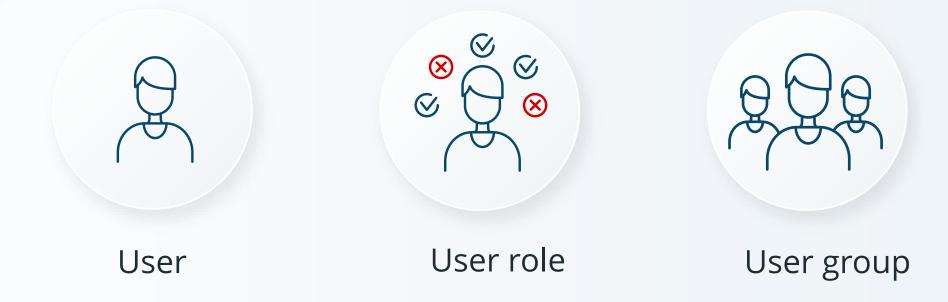

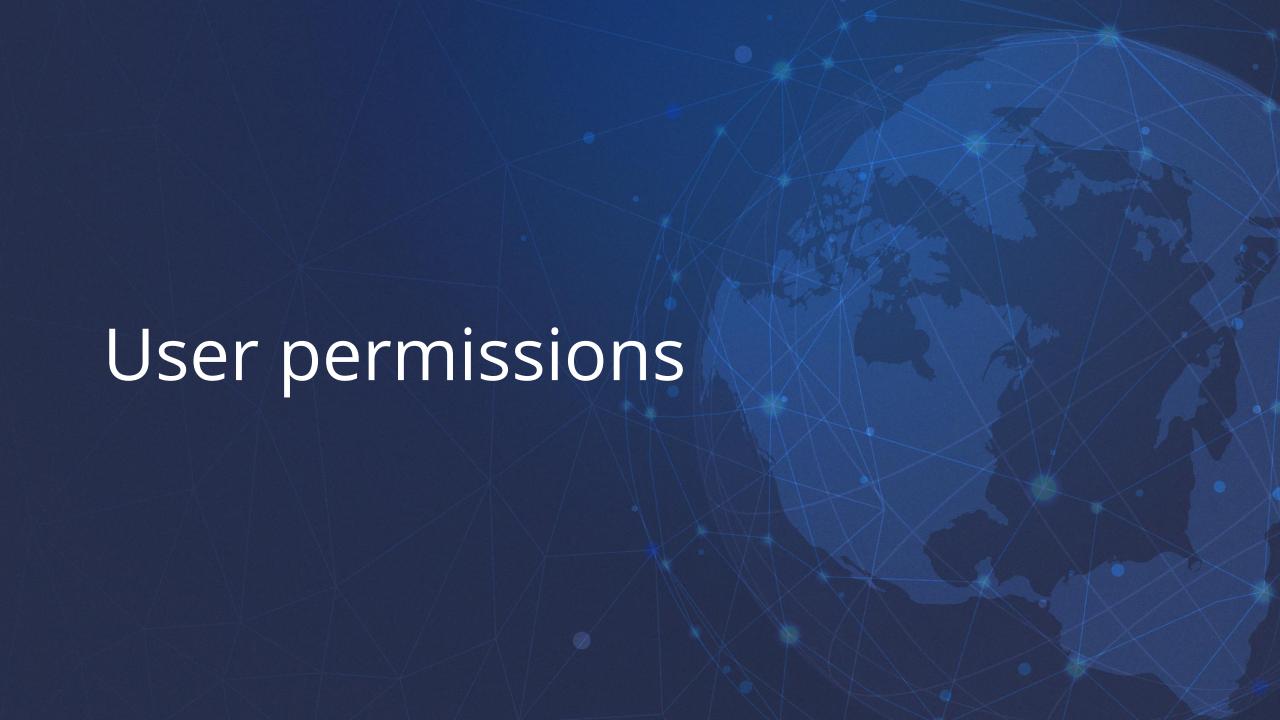

#### User management is accessible through the "Users" menu

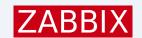

Users

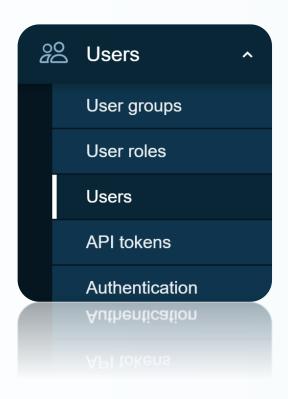

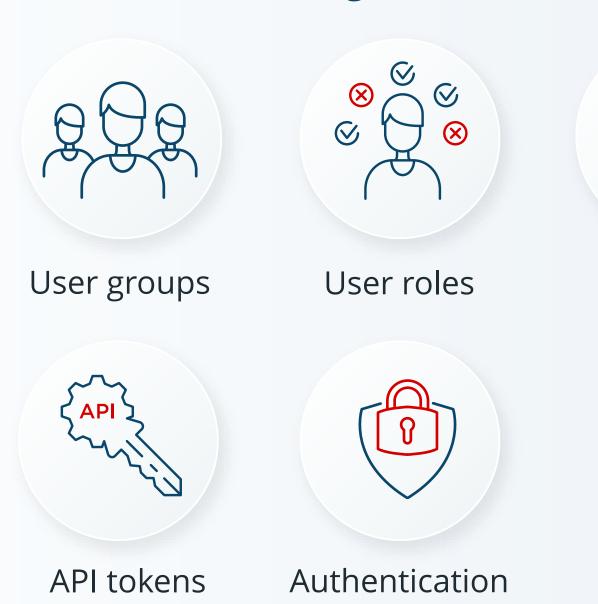

#### Zabbix has three hardcoded types of users:

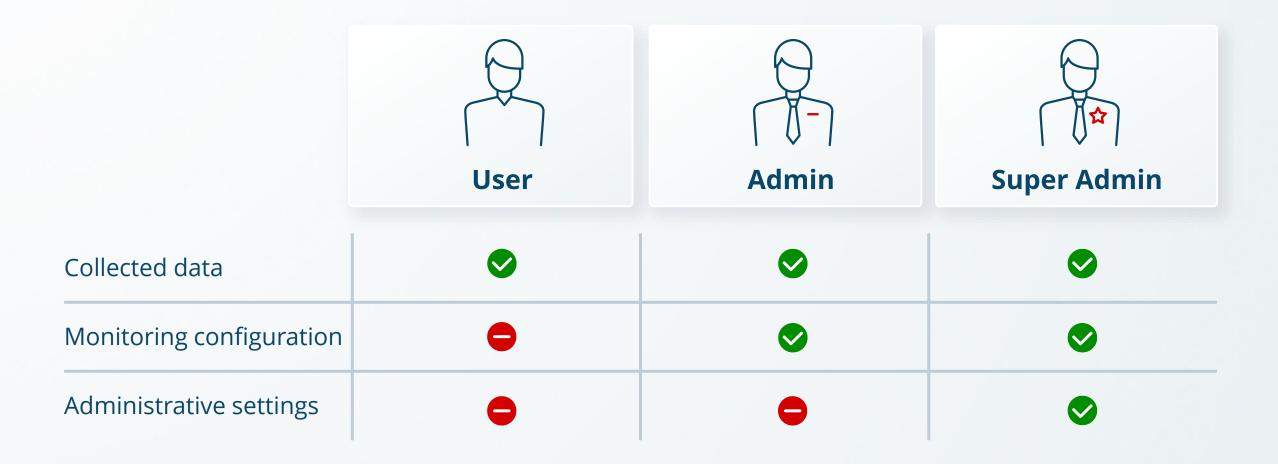

#### All permissions in Zabbix are based on host and user groups

- ► Each host must belong to at least single host group
- ► Each user must belong to at least single user group
- ▶ All access permissions can be assigned between host and user groups only

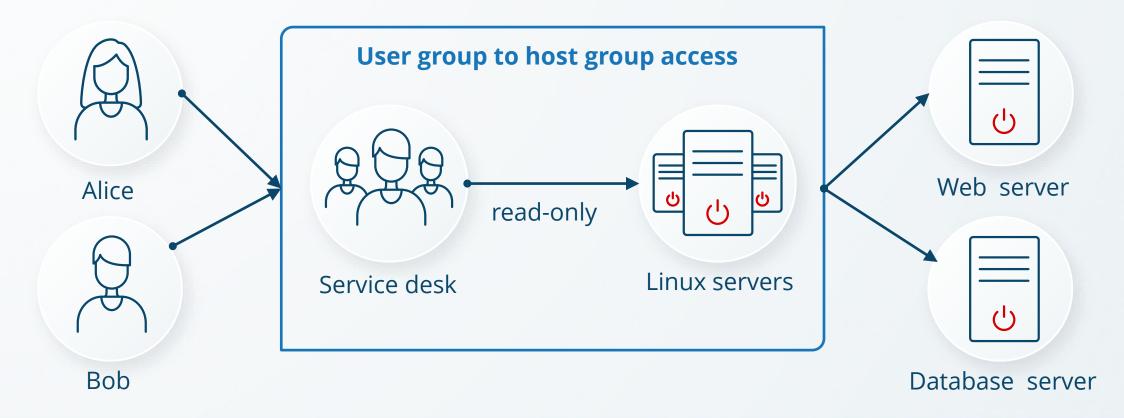

### Permission calculation improvements

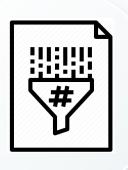

Zabbix 7.0 has much faster permission calculation

Permissions are pre-hashed

- Several intermediary tables were introduced for checking non-privileged user permissions.
- ► These tables keep hashes (SHA-256) of user group sets and host group sets for each user/host respectively.
- Additionally, there is a permission table storing only the accessible combinations of users and hosts, specified by the hash IDs.

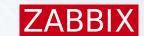

### User roles

#### Each Zabbix user must have a user role, which:

- Assigns user type
- ▶ Limits access to different Zabbix frontend sections

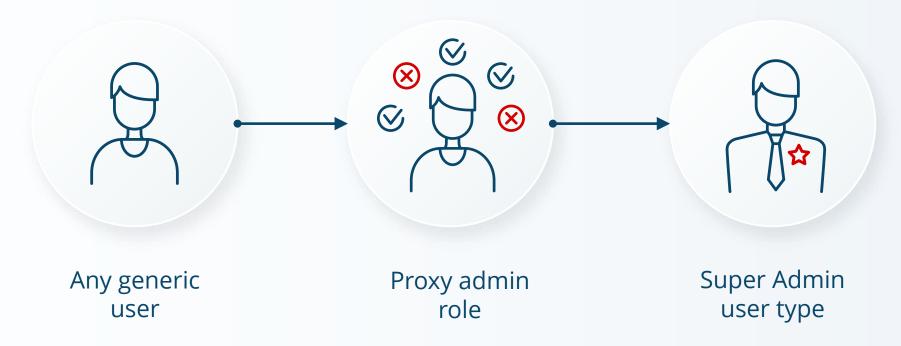

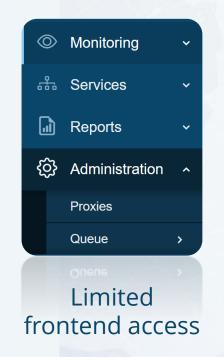

#### Role management has different Access sections:

- Zabbix Menu elements
- ► IT Services
- Frontend modules (widgets by example)
- Zabbix API calls
- Actions (create map, acknowledge problem, etc.)

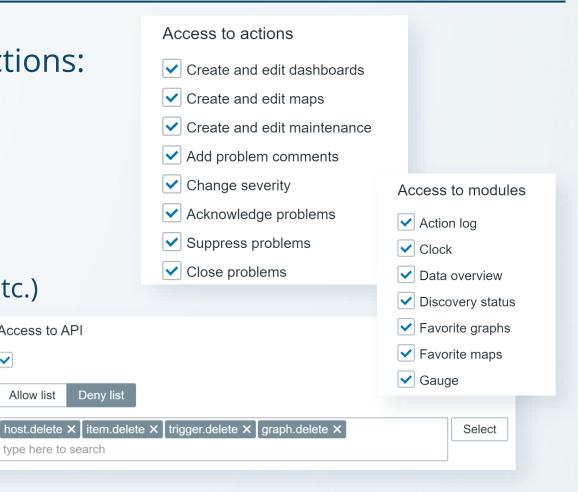

#### If an element is restricted, users will not be able to access it:

- Restricted elements are hidden in the frontend
- Even entering a direct URL to this element into the browser will not work

Access to API

Allow list

type here to search

Enabled <

API methods

#### User role access cannot exceed user type default rights:

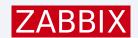

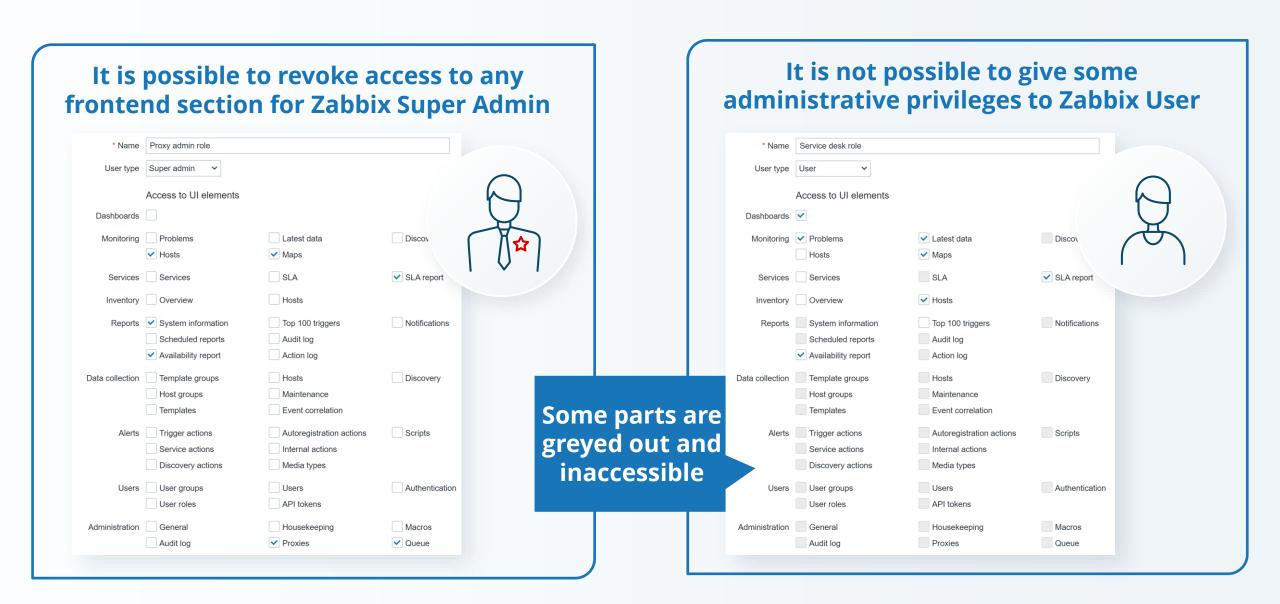

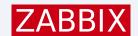

### Limited Super admin role

Even Zabbix Super Admins can be limited to just some frontend sections:

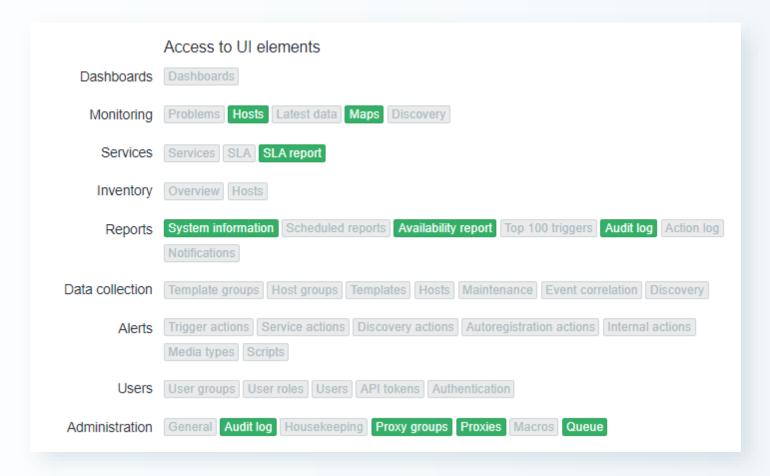

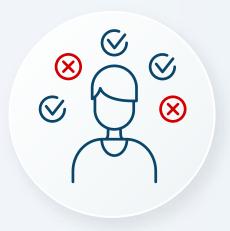

Proxy admin role

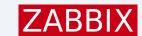

### ServiceDesk role example

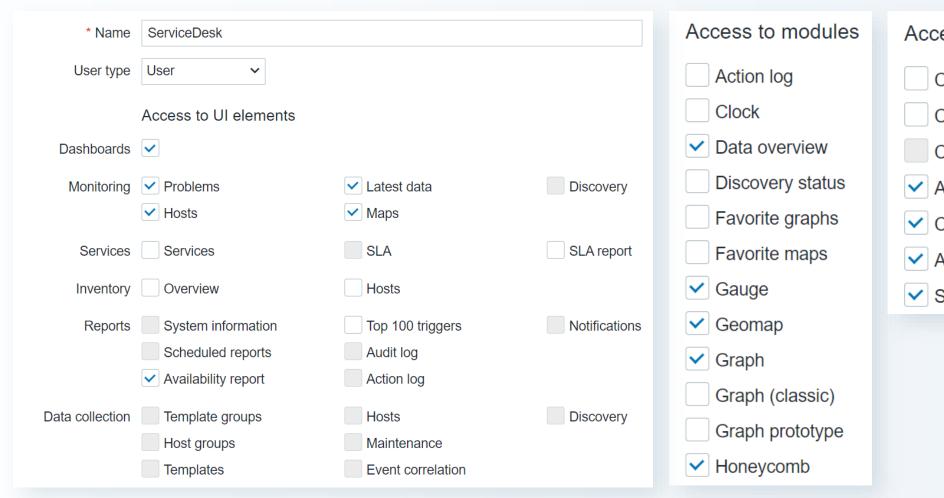

Access to actions

Create and edit dashboards

Create and edit maps

Create and edit maintenance

Add problem comments

Change severity

Acknowledge problems

Suppress problems

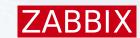

### **API Tokens**

API tokens can be created to perform tasks using only Zabbix API

▶ It is possible to set the expiration date if required

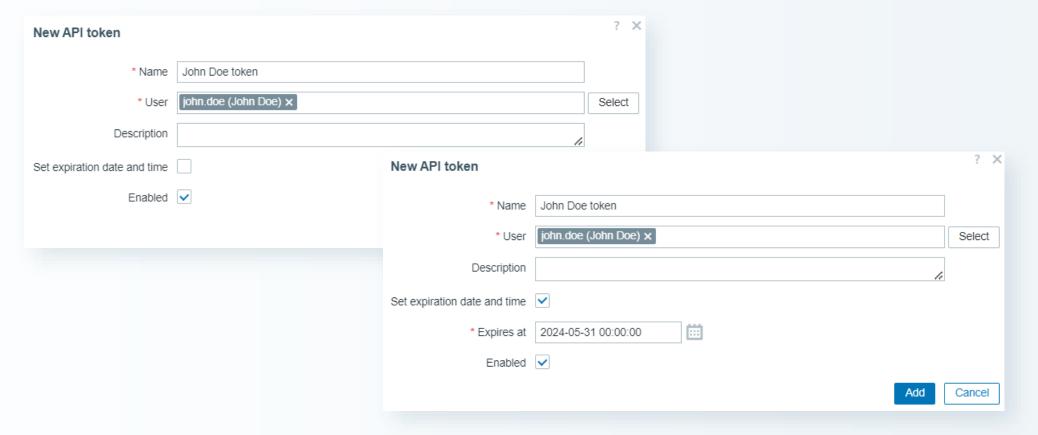

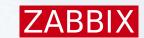

### **API Roles**

Access to API can be defined by defining using Allow or Deny lists

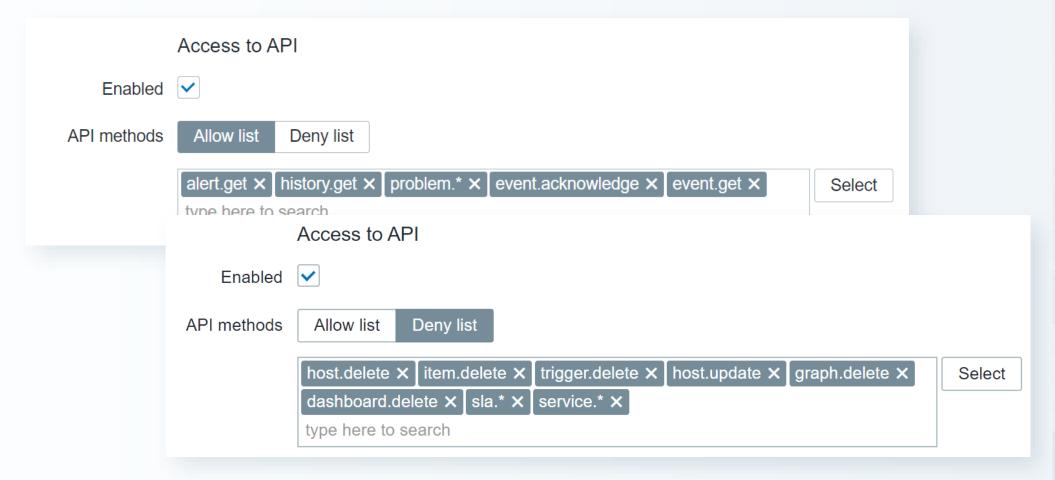

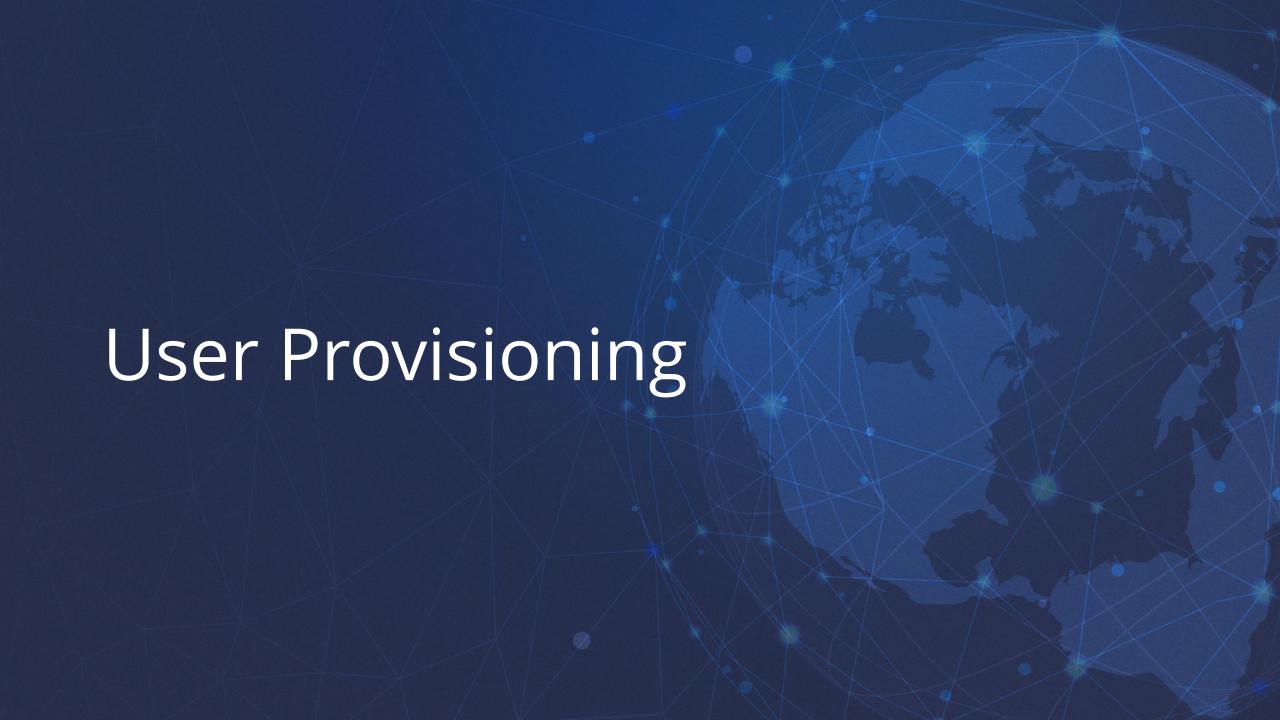

#### External authentication providers are supported:

- ► HTTP or web server based (BasicAuthentication, NTLM/Kerberos, etc.)
- ► LDAP (OpenLDAP, ActiveDirectory, Apache Directory server, etc.)
- ► SAML identity providers (Okta, Microsoft, Google, etc.)

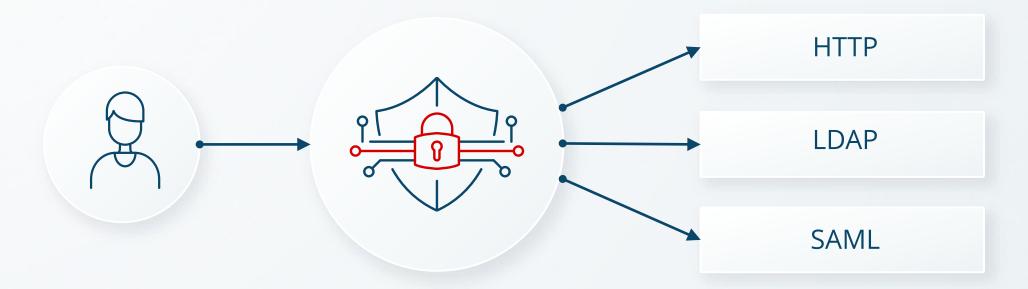

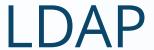

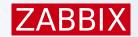

#### LDAP authentication was introduced in Zabbix 1.6

- ▶ It was required to create user manually
- ▶ It was possible to authenticate by using a single LDAP server

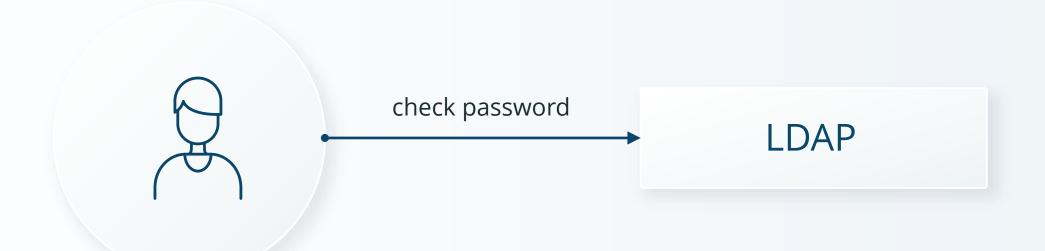

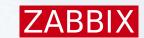

# LDAP Configuration

Setup LDAP based on your environment (OpenLDAP or MS AD)

| LDAP Server        |                                     |
|--------------------|-------------------------------------|
| * Name             | Idap-netherlands.example.com        |
| * Host             | Idap.example.com                    |
| * Port             | 389                                 |
| * Base DN          | ou=training,ou=it,dc=example,dc=com |
| * Search attribute | uid                                 |
| Bind DN            | uid=bind_user,dc=example,dc=com     |
| Bind password      | Change password                     |
| Description        | li li                               |

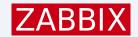

### MULTIPLE LDAP SERVERS

#### Zabbix 6.2 introduced multiple LDAP servers

| Authentication | HTTP settings      | LDAP settings      | SAML settings | MFA settings •   |             |         |        |
|----------------|--------------------|--------------------|---------------|------------------|-------------|---------|--------|
| Enable LD/     | AP authentication  | <b>✓</b>           |               |                  |             |         |        |
| Enable         | JIT provisioning   |                    |               |                  |             |         |        |
|                | * Servers          | Name               |               | Host             | User groups | Default |        |
|                |                    | ldap-belgium.exan  | nple.com      | ldap.example.com | 0           |         | Remove |
|                |                    | ldap-luxembourg.e  | example.com   | ldap.example.com | 0           |         | Remove |
|                |                    | Idap-netherlands.e | example.com   | ldap.example.com | 0           |         | Remove |
|                |                    | Add                |               |                  |             |         |        |
| Cas            | se-sensitive login | ~                  |               |                  |             |         |        |

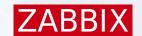

# JIT user provisioning

#### JIT provisioning is supported for both LDAP and SAML since 6.4

- User accounts are created on demand on the first login
- Deprovisioned users are automatically disabled

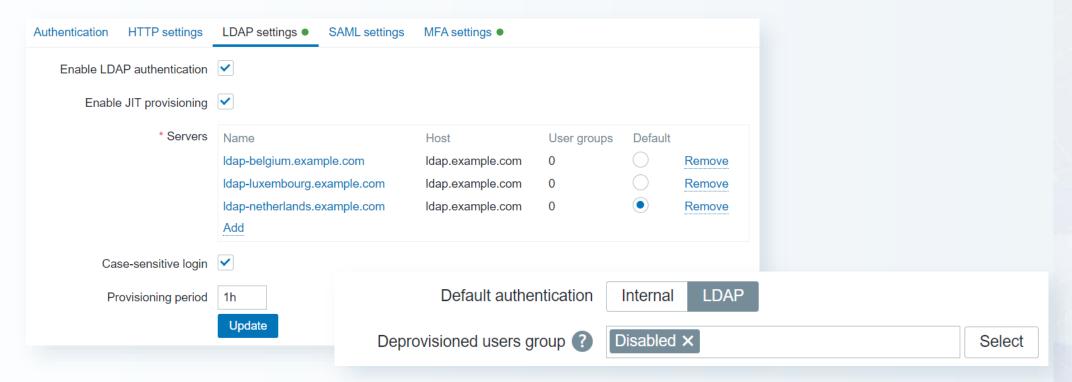

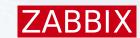

### User group mapping

▶ User groups in Zabbix are assigned automatically based on the LDAP groups

| Configure JIT provisioning      | ~                                      |                                   |                        |              |          |        |        |
|---------------------------------|----------------------------------------|-----------------------------------|------------------------|--------------|----------|--------|--------|
| Group configuration ?           | memberOf groupOf                       | Names                             |                        |              |          |        |        |
| Group name attribute            | cn                                     |                                   |                        |              |          |        |        |
| User group membership attribute | memberOf                               |                                   |                        |              |          |        |        |
| User name attribute             | givenName                              |                                   | User group mapping     |              |          |        | ×      |
| User last name attribute        | sn                                     |                                   | * LDAP group pattern ? | zabbix_super | r_admins |        |        |
| * User group mapping            | LDAP group pattern zabbix_super_admins | User groups<br>Zabbix administrat | * User groups          | Zabbix admir |          |        | Select |
|                                 | Add                                    |                                   | * User role            | Super admin  | role X   |        | Select |
|                                 |                                        |                                   |                        |              |          | Update | Cancel |

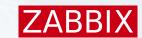

# User media provisioning

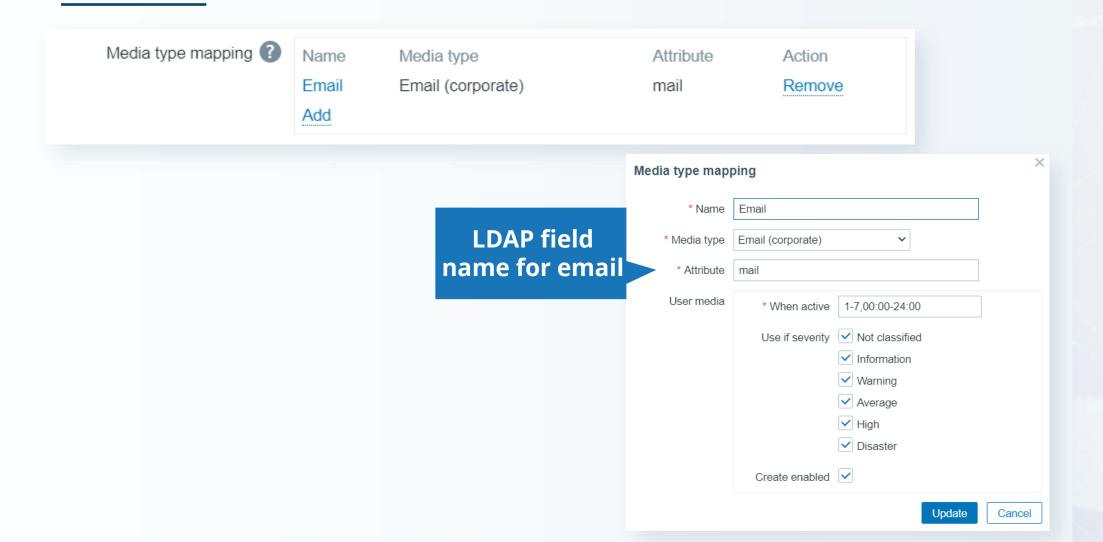

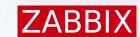

### Add media for provisioned users

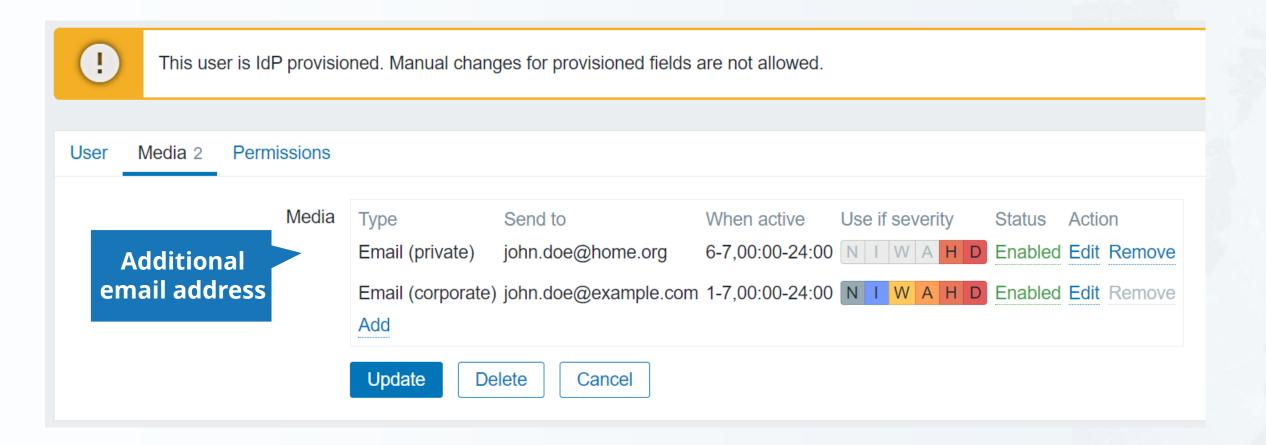

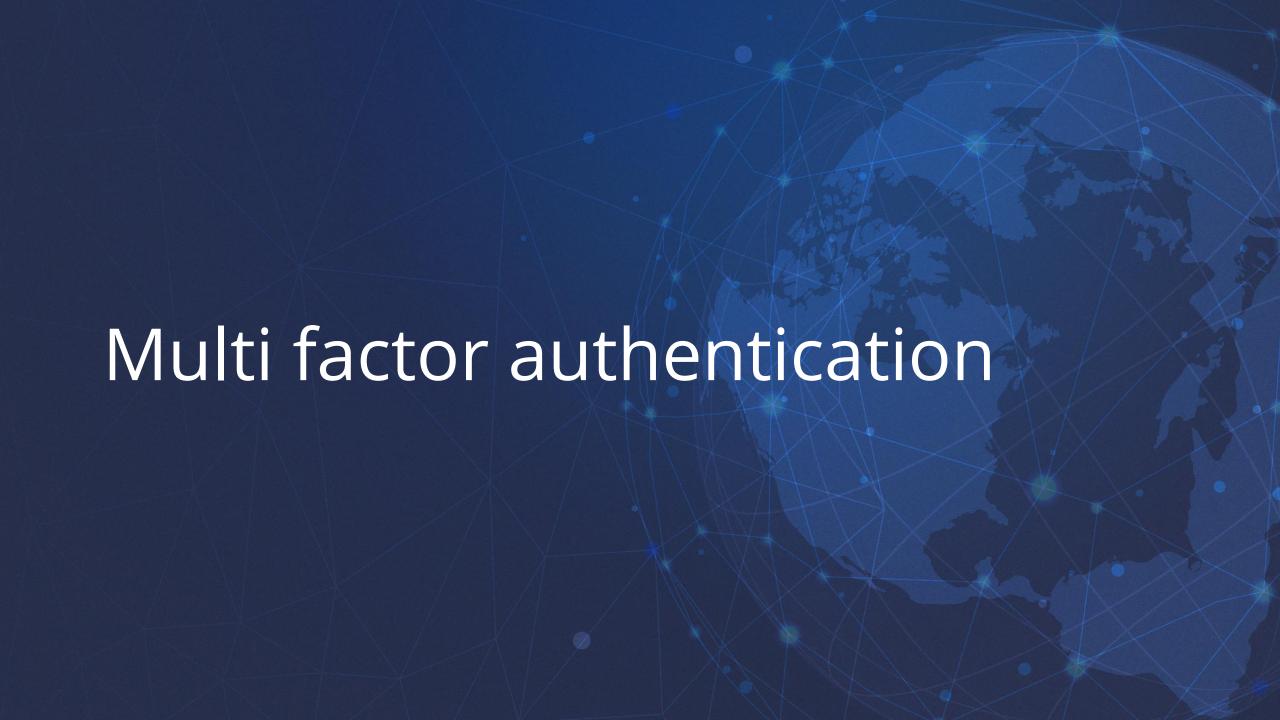

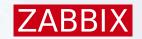

### MFA in Zabbix

MFA Provides an additional layer of security beyond just a username and password

#### Multiple MFA methods are available:

- ► Time-Based One-Time Password (TOTP)
- ► Duo Universal Prompt

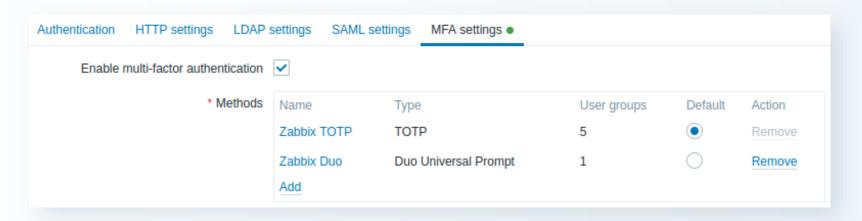

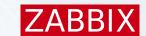

### MFA Authentication

#### If MFA authentication is enabled, the user:

- Must exist in Zabbix
- Must provide Zabbix credentials when logging in
- Must prove their identity by other means, usually, a code generated by an authenticator app on the user's phone

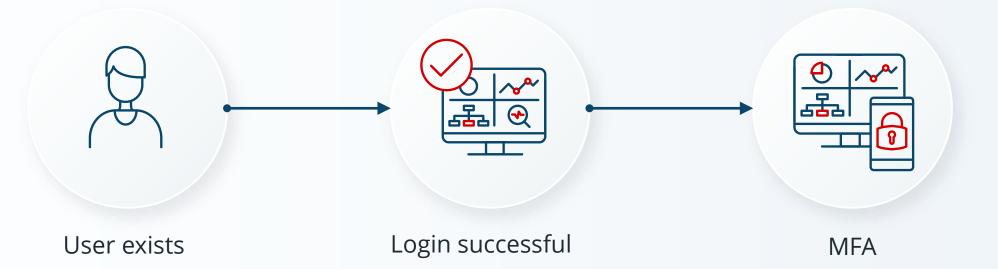

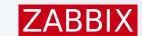

### Time based one - time password

#### Users must verify their identity using an authenticator app

- Enable multi-factor authentication in Users -> Authentication
- Add a new TOTP MFA method
- Assign TOTP authentication to a user group
- Log out of Zabbix and log back in using your credentials.

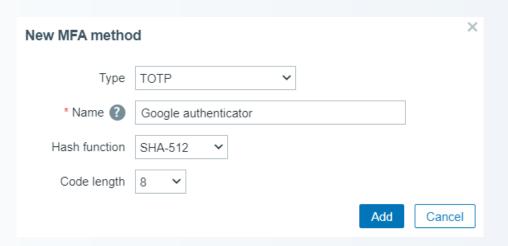

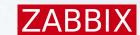

### Enroll authentication application

#### Upon successful login, you will be prompted to enroll:

- Open the authentication app on the phone
- ► Scan the QR code
- Your application generates a new code
- ► Enter the code in the Zabbix login form
- You have enrolled your authentication device

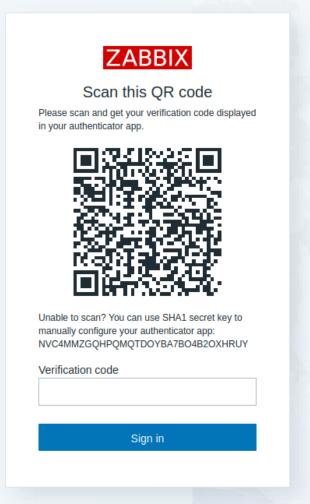

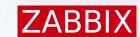

### Duo Universal prompt

#### User management is performed at the DUO web site

- Create a web SDK application at the Duo web site
- ► Copy all attributes to the Zabbix MFA form

| Web SDK           | 2F                                                           | 'A                          | Documentation ☐ Protect      |
|-------------------|--------------------------------------------------------------|-----------------------------|------------------------------|
| Details Client ID | Сору                                                         | New MFA methoday            | Duo Universal Prompt 🗸       |
| Client secret     | Don't write down your client secret or share it with anyone. | * API hostname  * Client ID | api-5964fbe1.duosecurity.com |
| API hostname      | api-5964fbe1.duosecurity.com                                 | * Client secret             | Add Cancel                   |

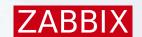

### Create a user group

User group must have either TOTP or Duo authentication specified

| User group Template permissio | ns Host permissions Problem tag filter                                                            |        |
|-------------------------------|---------------------------------------------------------------------------------------------------|--------|
| * Group name                  | Duo authenticated users                                                                           |        |
| Users                         | jane.smith (Jane Smith) x john.doe (John Doe) x martin.frost (Martin Frost) x type here to search | Select |
| Frontend access               | System default 🗸                                                                                  |        |
| LDAP Server                   | Idap.example.com                                                                                  |        |
| Multi-factor authentication   | Duo authentication VFA                                                                            |        |
| Enabled                       |                                                                                                   |        |
| Debug mode                    |                                                                                                   |        |
|                               | Add Cancel                                                                                        |        |

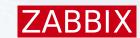

### User group membership

Users which are created manually are assigned to the MFA group

| User | Media 4 | Permissions |                                                          |        |
|------|---------|-------------|----------------------------------------------------------|--------|
|      |         | * Username  | john.doe                                                 |        |
|      |         | Name        | John                                                     |        |
|      |         | Last name   | Doe                                                      |        |
|      |         | Groups      | Duo authenticated users X Internal X type here to search | Select |
|      |         | Password    | Change password                                          |        |

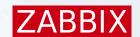

### MFA and provisioned users

For provisioned users the MFA group is added to the JIT settings:

| User group mapping     |                                                                         | ×      |
|------------------------|-------------------------------------------------------------------------|--------|
| * LDAP group pattern ? | zabbix_super_admins                                                     |        |
| * User groups          | Zabbix administrators X  Duo authenticated users X  type here to search | Select |
| * User role            | Super admin role X                                                      | Select |
|                        | Update                                                                  | Cancel |

# ZABBIX

# Thank you

**Kaspars Mednis** 

Training Project Manager